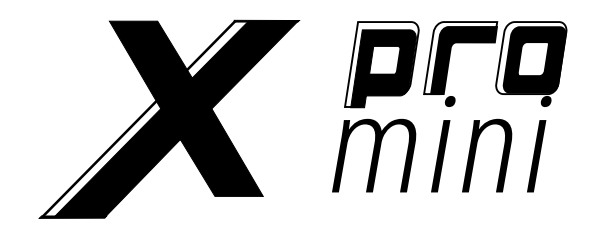

# X4 pro mini /X6 pro mini

## 用户手册

www.midiplus.com

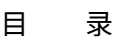

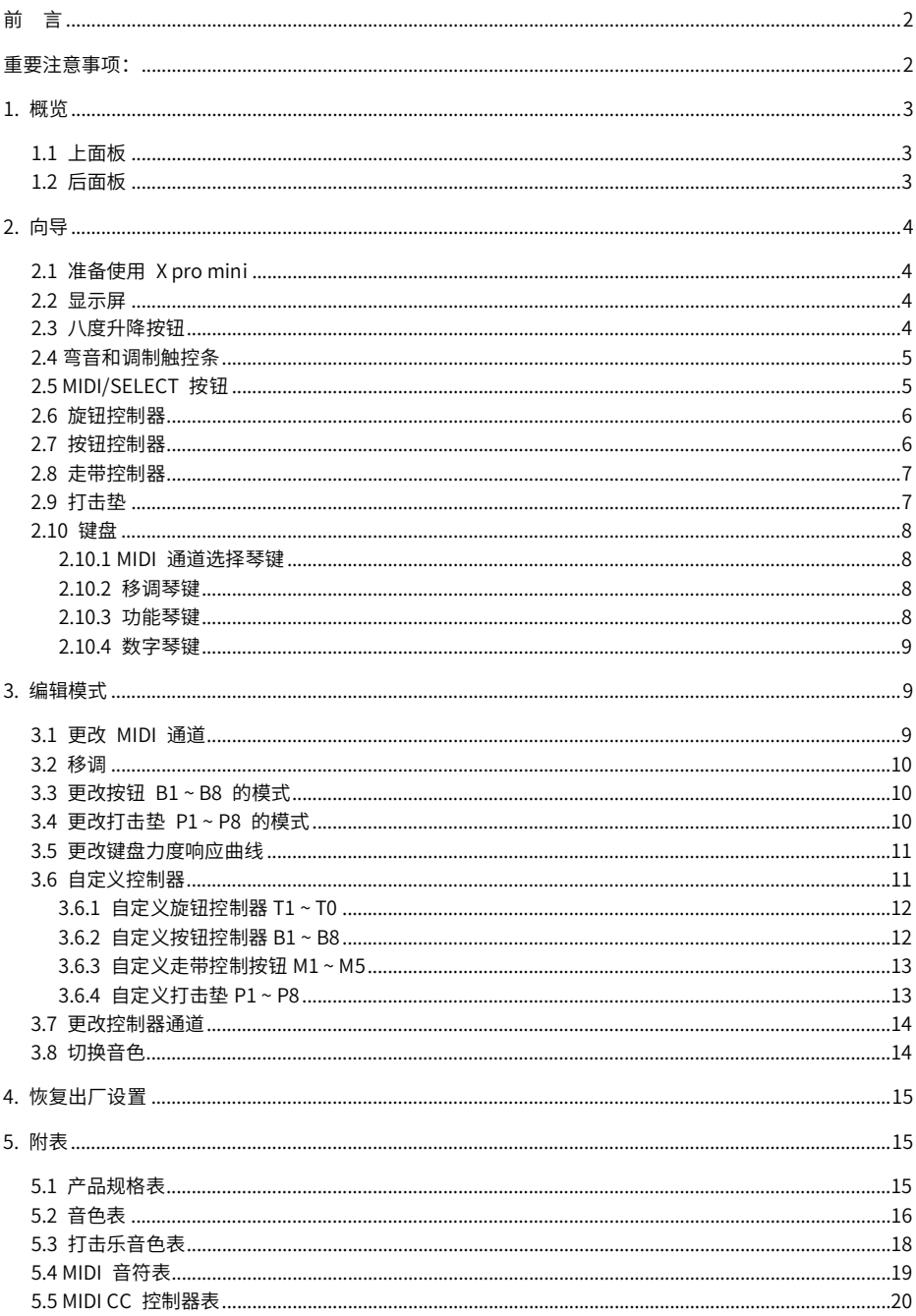

## 前 言

<span id="page-2-0"></span>感谢您购买 mipiPLUS X pro mini 系列 MIDI 键盘。

MiDiPLUS X pro mini 系列句含 49 键和 61 键两款型号。均采用较标准尺寸琴键略小的紧凑琴键,在兼顾 便携的同时保留了标准尺寸琴键的良好手感。采用与 X Pro 系列一样时尚的外观配色,具有旋钮控制 器、走带控制器、力度感应打击垫和触控式弯音调制控制等控制配置,还内置了 128 种高品质音色。并可 使用可充电电池供电,更加活合户外场景使用。

在本产品包装内,您可以找到:

- X nro mini 键盘
- USB 连接线
- 快速上手指南
- midiPLUS 贴纸若干

## <span id="page-2-1"></span>重要注意事项:

#### 使用前请仔细阅读以下注意事项,以免损坏设备或造成人身伤害。注意事项包括但不仅 限于以下内容:

- 1. 阅读并理解所有说明。
- 2. 始终遵循设备上的说明。
- 3. 清洁设备前,请先移除电池和 USB 线。清洁时,请使用柔软干燥的布。请勿使用汽油、酒 精、丙酮、松节油或任何其他有机溶液;请勿使用液体清洁剂、喷雾或大湿的布。
- 4. 长时间不使用本设备时,请断开 USB 电源并取出电池。
- 5. 在安装/取出电池之前,请务必关闭本设备电源。
- 6. 在连接音响或其他扩音设备时,请务必关闭本设备电源。
- 7. 避免在靠近水或潮湿的地方使用本设备,如浴缸、水池、游泳池或类似的地方。
- 8. 请勿将本设备放置于不稳定的地方,以免意外跌落。
- 9 请勿将重物放在木设备上。
- 10. 请避免将本设备放置在任何空气流通不良的地方。
- 11. 请勿私自打开本设备内部,避免任何金属物品跌入设备内,以免引起火灾或电击。
- 12. 避免把任何液体洒在本设备上。
- 13. 避免在雷鸣或闪电时使用本设备,以防远程电击。
- 14. 请勿将本设备暴露在高温的阳光下。
- 15. 当附近有气体泄漏时请勿使用本设备。

<span id="page-3-0"></span>1. 概览

#### 1.1 上面板

<span id="page-3-1"></span>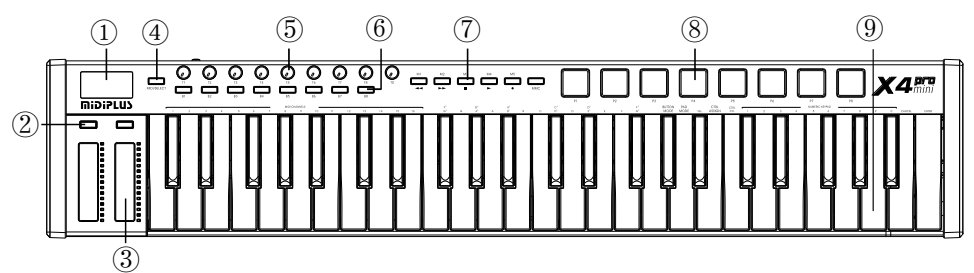

① 显示屏: 提供控制信息的即时反馈。

- ② 八度升降按钮: 可以实时控制键盘的音区。
- 3 弯音和调制触控条: 用于控制声音的音高弯曲和调制参数。
- (4) MIDI/SELECT 按钮: 用于进入或退出键盘的编辑模式。
- (5) 旋钮控制器:用于控制内置音源的声音输出效果和控制 DAW 或虚拟乐器的参数。
- 6 按钮控制器:用于快捷选择内置音源的音色编号和控制 DAW 或虚拟乐器的参数。
- ⑦ 走带控制器:当 MMC 按钮启用时,用于控制 DAW 的录音、播放、停止等功能,当 MMC 按钮关闭 时, 用于控制 DAW 或虚拟乐器的参数。
- 8 打击垫:用于触发内置打击乐器的声音和触发 DAW 里的采样。
- <span id="page-3-2"></span>⑨ 键盘:用于触发音符开关,在编辑模式下可以被用作访问参数的快捷键。

#### 1.2 后面板

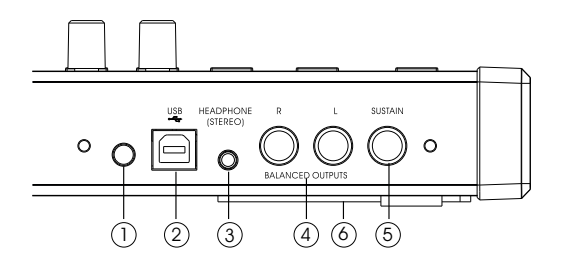

- ① 电源开关: 长按电源开启或关闭设备电源。
- ② USB 接口: 用于供电和传输 MIDI 数据及为电池充电, 可通过附带的 USB 线连接到电脑或外置 USB 5V 电源。
- 3 立体声耳机输出接口: 可连接耳机或外置有源音箱。
- ④ 平衡式线路输出接口: 可连接至外置扩声系统或线性录音系统。
- (5) 延音踏板鍮入接口:键盘开机时会自动检测延音踏板的极性,可连接任意标准开关式踏板。
- ⑥ 电池仓:可使用 3 兯锞氢电池 (AA) 为本设备供电。请勿使用碱性电池机碳锌电池。

<span id="page-4-0"></span>2. 向导

#### <span id="page-4-1"></span>2.1 准备使用 X pro mini

X pro mini 内置 128 种音色,可连接电脑作为 MIDI 键盘控制器使用或者脱离电脑作为演奏键盘使用。

用作 MIDI 键盘控制器:请用附带的 USB 线缆将 X pro mini 连接到 PC 或 Mac 的任意 USB 端口,它 将由 USB 供电,长按电源键可开启本设备电源。由于 X pro mini 是类兼容 USB 设备,首次连接到 PC 或 Mac 并开启设备时会自动识别并自动安装驱动,无需额外手动安装驱动即准备就绪。

用作演奏键盘:请将延音踏板、耳机或有源音箱连接到本设备的耳机输出接口,或通过平衡输出接口连接 到外部调音台设备,然后用 USB 线将本设备连接至外置 USB 电源或正确安装电池后长按电源键即可开 启设备使用。

#### <span id="page-4-2"></span>2.2 显示屏

X pro mini 采用清晰易读的 OLED 显示屏,丰富的内容显示提供即时的信息反馈,让您随时了解键盘当前 的控制状态。

常规状态下显示的信息如下:

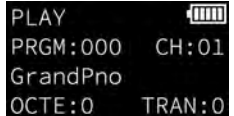

PLAY: 表示键盘处于演奏模式。 **【Ⅲ1]:** 正确装有电池时显示电池的电量和状态,不装电池时则不显示 PRGM: 000: 表示当前音色的编号 CH:01: 表示当前使用的 MIDI 通道 GrandPno: 当前音色的名称 OCTE:0: 当前八度设置状态 TRAN: 0: 当前移调设置状态

#### <span id="page-4-3"></span>2.3 八度升降按钮

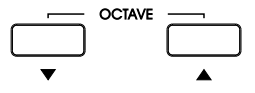

当按下任意其中一个 OCTAVE 按钮启用八度设置时,对应的 OCTAVE 按钮将亮起背光,显示屏同时显 示当前的八度设置状态,同时按下两个 OCTAVE 按钮可快速重置八度设置。

#### <span id="page-5-0"></span>2.4 **弯音和调制触**控条

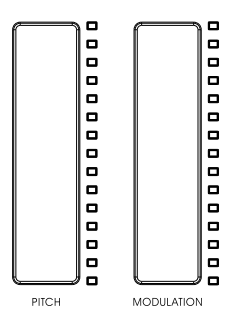

两个电容式触控条可实时弯曲音高和调制声音。触控条旁的 LED 灯带将实时反映每个控制器的状态。显 示屏也同时显示该控制器的数值。

上下滑动 PITCH 触控条可向上或向下弯曲声音的音高,这种弯音效果的范围取决于它所控制的硬件或软 件乐器的内部控制设置。

向上滑动 MODULATION 触控条会提升所选声音的调制效果,这种调制效果取决于它所控制的乐器的设 置。某些乐器可能不话官使用这种调制参数。

#### <span id="page-5-1"></span>2.5 MIDI/SELECT 按钮

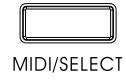

使 X pro mini 进入编辑模式,以更改键盘的 MIDI 通道、移调、切换键盘力度响应曲线等,详情请参考 3. 编辑模式。

<span id="page-6-0"></span>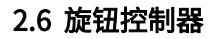

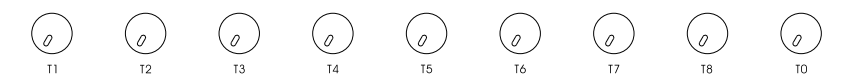

X pro mini 具有 9 个可自定义的旋钮控制器,可控制内置音色的声音输出效果和 DAW 或虚拟乐器的参 数。

演奏内置音色时, 旋钮的默认控制功能如下:

| 旋钮             | 功能                           | <b>MIDICC 编号</b> |
|----------------|------------------------------|------------------|
| T1             | 未定义                          | 46               |
| T <sub>2</sub> | 未定义                          | 47               |
| T <sub>3</sub> | 未定义                          | 48               |
| T <sub>4</sub> | 未定义                          | 49               |
| T <sub>5</sub> | 未定义                          | 50               |
| T <sub>6</sub> | Pan (声像)                     | 10               |
| T7             | Expression Controller (表情控制) | 11               |
| T <sub>8</sub> | Reverb (混响效果)                | 91               |
| т٨             | Volume (音量)                  |                  |

您可以通过编辑模式自定义旋钮的 MIDI CC (Continuous Controller) 编号以控制其他功能,详细操作步 骤请参[考 3.6.1 自定义旋钮控制器 T1 ~ T0。](#page-12-0)

#### <span id="page-6-1"></span>2.7 按钮控制器

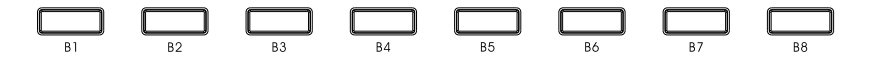

X pro mini 的 8 个按钮控制器具有双重功能,可发送 Program Change (音色切换) 信息或 MIDI CC 信 息。默认发送 Program Change 信息(按下按钮时亮蓝色背光),可以实时快捷切换内置音色,按钮对应 的默认音色如下:

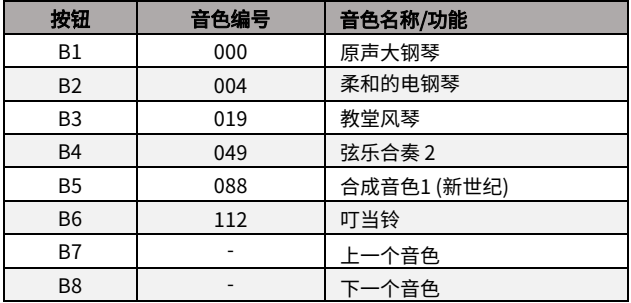

您可以通过编辑模式更改每个按钮(B7和B8除外)发送的 Program Change 值,以更改按钮对应的音 色。详细操作步骤请参考 [3.6.2 自定义按钮控制器 B1 ~ B8。](#page-12-1)

此外,您还可以通过编辑模式将按钮切换为发送 MIDI CC 信息(按下按钮时亮白色背光),以便于控制 DAW 和虚拟乐器参数,详细操作步骤请参[考 3.3 更改按钮 B1 ~ B8 的模式。](#page-10-1)还可以通过编辑模式自定义 按钮发送的 MIDI CC 编号,详细操作步骤请参考 3.6.2 自定义按钮控制器 B1~B8。

#### <span id="page-7-0"></span>2.8 走带控制器

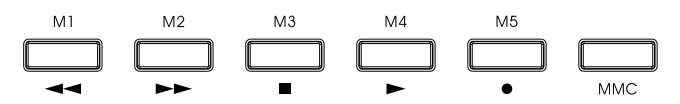

X pro mini 的走带控制按钮与上面的 8 个按钮一样具有双重功能,可发送 MMC (MIDI Machine Control) 信息或 MIDI CC 信息。

当 MMC 按钮点亮时,M1 ~ M5 按钮发送 MMC 信息(按下按钮时亮蓝色背光),分别对应 DAW 的后 退、前进、停止、播放和录音功能。

当 MMC 按钮熄灭时,M1~M5 按钮发送 MIDI CC 信息(按下按钮时亮白色背光),可控制 DAW 或虚拟 乐器参数。您可以通过编辑模式自定义按钮发送的 MIDI CC 编号,详细操作步骤请参考 [3.6.3 自定义走](#page-13-0) [带控制器 M1 ~ M5。](#page-13-0) 

#### <span id="page-7-1"></span>2.9 打击垫

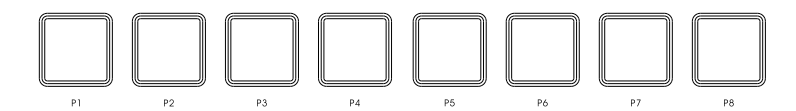

X pro mini 的 8 个力度感应打击垫同样具有双重功能,可发送 MIDI 音符信息和 MIDI CC 信息。 默认发送 MIDI 音符信息(按下按钮时亮蓝色背光),触发内置音源的打击乐音色。8 个打击垫的默认输 出如下:

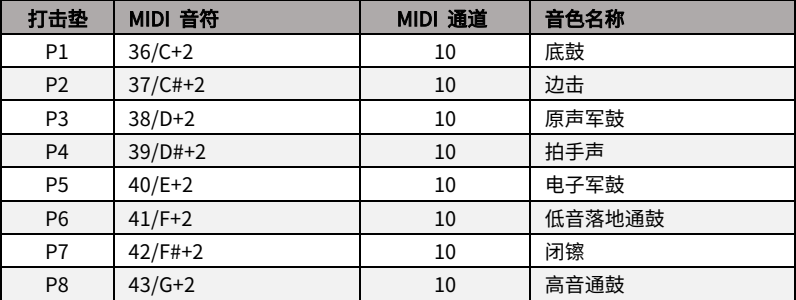

您可以通过编辑模式自定义打击垫发送的 MIDI 音符值,以更改打击垫输出的音色,详细操作步骤请参考 [3.6.4 自定义打击垫P1 ~ P8。](#page-13-1)

此外,您还可以通过编辑模式将打击垫切换为发送 MIDI CC 信息(按下打击垫时亮白色背光),以便于控 制 DAW 和虚拟乐器参数,详细操作步骤请参考 [3.4 更改打击垫 P1 ~ P8 的模式。](#page-10-2)同样还可以通过编辑模 式自定义打击垫发送的 MIDI CC 编号,详细操作步骤请参考 3.6.4 自定义打击垫 P1~P8。

#### <span id="page-8-0"></span>2.10 键盘

X pro mini 提供 49 或 61 个带力度感应的紧凑琴键。用于演奏发送音符开关信息,可结合 MIDI/SELECT 按钮进入编辑模式更改 X pro mini 的功能如:更改 MIDI 通道、移调、切换键盘力度响 应曲线等,详情请参考 3. [编辑模式。](#page-9-1)

<span id="page-8-2"></span><span id="page-8-1"></span>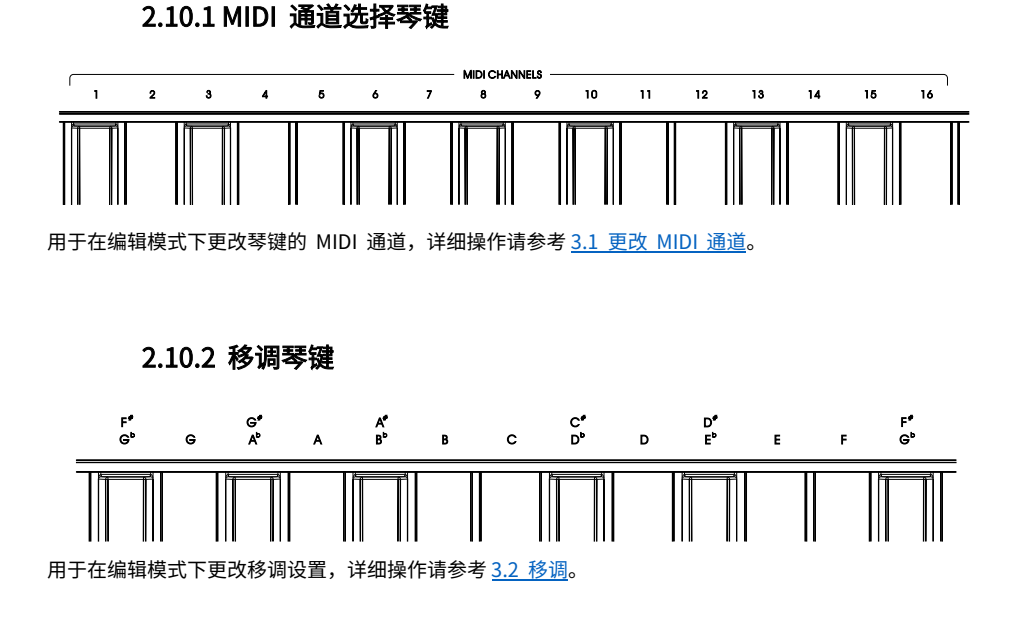

<span id="page-8-3"></span>2.10.3 功能琴键

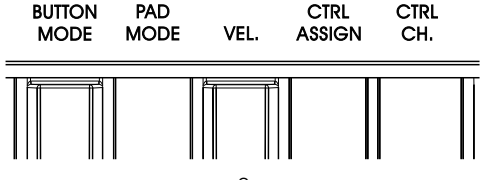

用于在编辑模式下更改相关功能的设置:

BUTTON MODE: 更改按钮 B1~B8 的模式,详细操作请参考 3.3 更改按钮 B1~B8 的模式。 PAD MODE: 更改打击垫 P1~P8 的模式,详细操作请参考 3.4 更改打击垫 P1~P8 的模式。 VEL.: 更改键盘的力度响应曲线,详细操作请参[考 3.5 更改键盘力度响应曲线。](#page-11-0) CTRL ASSIGN: 用于进入自定义控制器功能界面,详细操作请参[考 3.6 自定义控制器。](#page-11-1) CTRL CHL: 用于进入更改控制器通道界面,详细操作请[参考 3.7 更改控制器通道。](#page-14-0)

<span id="page-9-0"></span>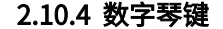

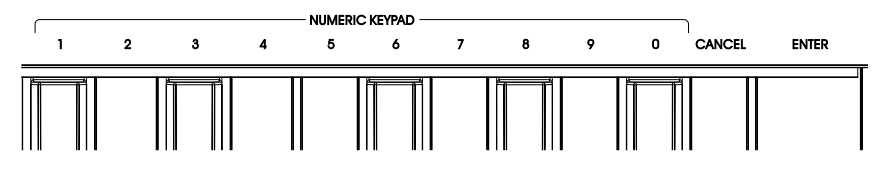

用于在编辑模式下输入数值,输入完毕后按下 ENTER 键确认,按下 CANCEL 键可重新输入。

## <span id="page-9-1"></span>3. 编辑模式

按下 MIDI/SELECT 按钮,此时,按钮亮起白色背光,显示屏左上角显示"EDIT"字样,表示 X pro mini 已进入编辑模式,现在,您可以按您的喜好自定义 X pro mini 了。

注意:在编辑模式下,上方被标注了功能的琴键将被用作访问参数的快捷键,不发送任何 MIDI 音符信 息。

#### <span id="page-9-2"></span>3.1 更改 MIDI 通道

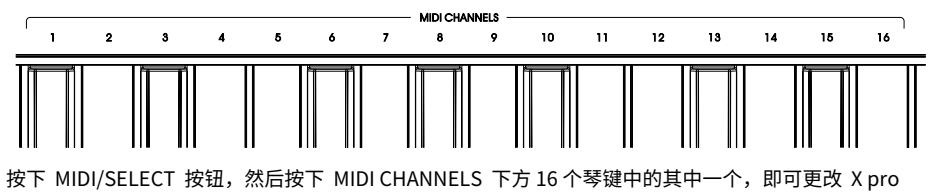

mini 的 MIDI 通道。

例如: 要更改 X pro mini 的 MIDI 通道为12,只需按下 MIDI/SELECT 按钮, 然后按下 MIDI CHANNELS 下方 12 对应琴键即可。

注: 通道 10 为内置音源的打击乐音色通道,当您使用内置音色时,若将 MIDI 通道设置为通道 10,音色 切换功能和按钮将不起作用,您只能使用打击乐音色。

<span id="page-10-0"></span>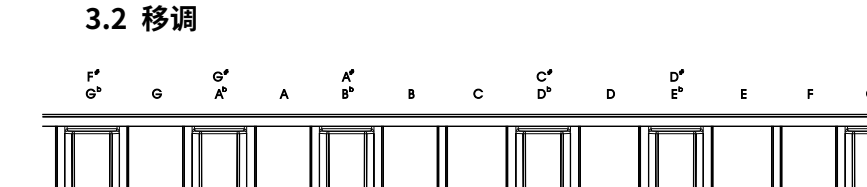

X pro mini 提供了快捷的移调方式, 与更改 MIDI 输出通道方法类似: 按下 MIDI/SELECT 按钮,然后按下 F<sup>#</sup>/G<sup>b</sup>, G, G<sup>#</sup>/A<sup>b ...... 下方 13 个琴键中的其中一个,即可移调。所选</sup> 的琴键音符低于中央 C 将会向下移调,高于中央 C 将向上移调,要重置移调,只需按下 MIDI/SELECT 按钮, 然后按下 C 琴键即可。

<span id="page-10-1"></span>小贴士: 移调功能的移调范围为-6 至+6 个半音,您可以结合 OCTAVE 八度按钮以扩展移调范围。

#### 3.3 更改按钮 B1~B8 的模式

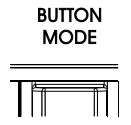

X pro mini 的 8 个按钮控制器具有双重功能,您可以通过进入编辑模式,将按钮更改为 Program Change 模式或 MIDI CC 模式。

要更改按钮模式,只需按下 MIDI/SELECT 按钮,然后按下 BUTTON MODE 下方琴键即可。此时,显示 屏将显示按钮当前已选定的模式。

#### <span id="page-10-2"></span>3.4 更改打击垫 P1~P8 的模式

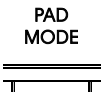

X pro mini 的 8 个打击垫同样具有双重功能,您可以通过进入编辑模式,将打击垫更改为 MIDI 音符模 式或 MIDI CC 模式。

要更改打击垫模式,只需按下 MIDI/SELECT 按钮,然后按下 PAD MODE 下方琴键即可。此时,显示屏 将显示按钮当前已选定的模式。

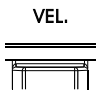

<span id="page-11-0"></span>X pro mini 的琴键提供了8组力度响应曲线,以适应不同用户的偏好。各组力度响应曲线描述如下: No.1~3:偏轻曲线,力度输出范围主要集中在力度值较小区域,比较适合弹奏轻柔的歌曲。 No.4:线性曲线,力度输出范围相对均衡,用较轻的力度弹奏可得到较小的力度值,用较重的力度 弹奏可得到较大的力度值,此曲线为默认力度曲线。 No.5~6: 偏重曲线,力度输出范围主要集中在力度值较大区域,比较适合弹奏力度较重的歌曲。 No.7~8: 固定曲线,力度输出为固定值,无论弹奏琴键的力度轻与重,No.7 曲线输出力度值均为 64, No.8 曲线的输出力度值均为 127。

要更改键盘的力度响应曲线,请按以下步骤操作:

- 1、按下 MIDI/SELECT 按钮
- 2、按下 VEL. 琴键
- 3、按下 NUMERIC KEYPAD 下方 1~8任意琴键 (输入范围 1~8)
- 4、按下 ENTER 琴键
- 5、按下 MIDI/SELECT 按钮
- 例如,要将键盘力度响应曲线更改为 No.6,请按以下步骤操作:
	- 1. 按下 MIDI/SELECT 按钮
	- 2. 按下 VEL. 琴键
	- 3. 按下 NUMERIC KEYPAD 下方 6 琴键
	- 4. 按下 ENTER 琴键
	- 5. 按下 MIDI/SELECT 按钮完成设置

#### <span id="page-11-1"></span>3.6 自定义控制器

**CTRL** ASSIGN

X pro mini 的所有控制器均已按常规使用而设置了合理的功能控制,用户也可以根据自己的使用偏好对这 些控制器进行自定义设置。可以自定义设置的控制器包括: T1 ~ T0 旋钮、B1 ~ B8 按钮、M1 ~ M5 走带控 制按钮以及 P1~P8 打击垫,控制器的自定义设置范围为 0~127。

#### 3.6.1 自定义旋钮控制器 T1 ~ T0

<span id="page-12-0"></span>要自定义旋钮控制器,请按以下步骤操作:

- 1、按下 MIDI/SELECT 按钮
- 2、按下 CTRL ASSIGN 琴键
- 3、转动需要自定义的旋钮
- 4、按下 NUMERIC KEYPAD 下方 0 ~ 9 任意琴键(输入范围 0 ~ 127)
- 5、按下 ENTER 琴键
- 6、按下 MIDI/SELECT 按钮

例如,要将 T1 旋钮更改为控制内置音色的"合唱效果(Chorus)",根据[附表 5.5 《MIDI CC 控制器](#page-19-1) 表》可查得"合唱效果(Chorus)"的编号为 93,请按以下步骤操作:

- 1. 按下 MIDI/SELECT 按钮
- 2. 按下 CTRL ASSIGN 琴键
- 3. 转动 T1 旋钮
- 4. 依次按下 NUMERIC KEYPAD 下方 9 和 3 琴键
- 5 按下 ENTER 琴键
- 6. 按下 MIDI/SELECT 按钮完成设置

#### 3.6.2 自定义按钮控制器 B1 ~ B8

<span id="page-12-1"></span>按钮的两种模式均可自定义。在 Program Change 模式下(B7和B8按钮不可编辑),更改的是该按钮 的 Program Change 值(音色编号),在 MIDI CC 模式下,更改的是 MIDI CC 编号。

要自定义按钮控制器,请按以下步骤操作:

- 1、按下 MIDI/SELECT 按钮
- 2、按下 CTRL ASSIGN 琴键
- 3、按下需要自定义的按钮
- 4、按下 NUMERIC KEYPAD 下方 0 ~ 9 任意琴键(输入范围 0 ~ 127)
- 5、按下 ENTER 琴键
- 6、按下 MIDI/SELECT 按钮

例如:将 B1 按钮更改为快捷切换教堂风琴音色,首先请确保按钮为 Program Change 模式(详细操作请 参考 3.3 更改按钮 B1~B8 的模式),根据[附表 5.2 《音色表》可查](#page-16-0)得"教堂风琴"音色的编号为 19,请 按以下步骤操作:

- 1. 按下 MIDI/SELECT 按钮
- 2. 按下 CTRL ASSIGN 琴键
- 3. 按下 B1 按钮
- 4. 依次按下 NUMERIC KEYPAD 下方 1 和 9 琴键
- 5. 按下 ENTER 琴键
- 6. 按下 MIDI/SELECT 按钮完成设置

#### 3.6.3 自定义走带控制按钮 M1 ~ M5

<span id="page-13-0"></span>要自定义走带控制按钮,请确保 MMC 按钮为关闭状态(背光熄灭),然后按以下步骤操作:

- 1、按下 MIDI/SELECT 按钮
- 2、按下 CTRL ASSIGN 琴键
- 3、按下需要自定义的走带按钮
- 4、按下 NUMERIC KEYPAD 下方 0 ~ 9 任意琴键(输入范围 0 ~ 127)
- 5、按下 ENTER 琴键
- 6、按下 MIDI/SELECT 按钮

例如:将 M1 按钮更改为延音踏板效果,首先请确保 MMC 按钮为关闭状态(背光熄灭),根据附[表 5.5](#page-20-0)  [《MIDI CC 控制器表》可](#page-20-0)查得"延音踏板"的 CC 编号为 64,请按以下步骤操作:

- 1. 按下 MIDI/SELECT 按钮
- 2. 按下 CTRL ASSIGN 下方琴键
- 3. 按下 M1 按钮
- 4. 依次按下 NUMERIC KEYPAD 下方 6 和 4 琴键
- 5. 按下 ENTER 琴键
- 6. 按下 MIDI/SELECT 按钮完成设置

#### 3.6.4 自定义打击垫 P1 ~ P8

<span id="page-13-1"></span>要自定义打击垫,请按以下步骤操作:

- 1、按下 MIDI/SELECT 按钮
- 2、按下 CTRL ASSIGN 琴键
- 3、按下需要自定义的打击垫
- 4、按下 NUMERIC KEYPAD 下方 0 ~ 9 任意琴键(输入范围 0 ~ 127)
- 5、按下 ENTER 琴键
- 6、按下 MIDI/SELECT 按钮

打击垫的两种模式均适用以上方法自定义,在 MIDI 音符模式下,更改的是该打击垫的 MIDI 音符编号, 在 MIDI CC 模式下,更改的是 MIDI CC 编号。

例如: 将 P1 打击垫的音符更改为 C6,首先请确保打击垫为 MIDI 音符模式(详细操作请参考 [3.4 更改打](#page-10-2) 击垫 P1~P8 的模式),根据[附表 5.4《MIDI 音符表》可](#page-19-0)查得"C6"音符的编号为 84,请按以下步骤操 作:

- 1. 按下 MIDI/SELECT 按钮
- 2. 按下 CTRL ASSIGN 琴键
- 3. 按下 P1 打击垫
- 4. 依次按下 NUMERIC KEYPAD 下方 8 和 4 琴键
- 5. 按下 ENTER 琴键
- 6. 按下 MIDI/SELECT 按钮完成设置

#### <span id="page-14-0"></span>3.7 更改控制器通道

**CTRL** CH.  $\equiv$ 

控制器的通道可设置范围为 0 ~ 16,默认为全局通道 0,要更改控制器的通道,请按以下步骤操作即可:

- 1、按下 MIDI/SELECT 按钮
- 2、按下 CTRL CHL. 琴键
- 3、按下或转动需要自定义的控制器
- 4、按下 NUMERIC KEYPAD 下方 0 ~ 9 任意琴键(输入范围 0 ~ 16)
- 5、按下 ENTER 琴键
- 6、按下 MIDI/SELECT 按钮

例如:将旋钮 T2 的控制通道设置为通道 9,请按以下步骤操作:

- 1. 按下 MIDI/SELECT 按钮
- 2. 按下 CTRL CHL. 琴键
- 3. 转动 T2 旋钮
- 4. 按下 NUMERIC KEYPAD 下方的 9 琴键
- 5. 按下 ENTER 琴键
- 6. 按下 MIDI/SELECT 按钮完成设置

#### <span id="page-14-1"></span>3.8 切换音色

X pro mini 内置 128 种音色,用 B1~B6 按钮可快捷切换 6 个音色, B7 按钮切换上一个音色, B8 按钮切 换下一个音色。除此之外,您还可以通过以下方式切换:

- 1、按下 MIDI/SELECT 按钮
- 2、按下 NUMERIC KEYPAD 下方 0 ~ 9 任意琴键(输入范围 0 ~ 127)
- 3、按下 ENTER 琴键
- 4、按下 MIDI/SELECT 按钮

例如: 要将当前音色切换为"弦乐合奏 1", 根据附[表 5.2 《音色表》可](#page-16-0)查得"弦乐合奏 1"的音色 编号为48,请按以下步骤操作:

- 1. 按下 MIDI/SELECT 按钮
- 2. 依次按下 NUMERIC KEYPAD 下方 4 和 8 琴键
- 3. 按下 ENTER 琴键
- 4. 按下 MIDI/SELECT 按钮完成设置

注:内置的打击乐音色不能通过此方法切换,您可将 MIDI 通道更改为通道 10 即为打击乐音色,详细操 作方法请参考 [3.1 更改 MIDI 通道。](#page-9-2)

## <span id="page-15-0"></span>4. 恢复出厂设置

某些时候,您可能忘记自己曾经对 X pro mini 调整了哪些参数,此时,您想要快速将 X pro mini 初始 化恢复到出厂默认状态,您可以按以下操作步骤将 X pro mini 恢复出厂设置,操作前请确保 X pro mini 已正确安装电池并有充足的电量或已连接 USB 电源,然后按以下步骤操作:

- 1. 确认设备处于关机状态,
- 2. 同时按住"B1"和"B2"按钮不松开,
- 3. 长按电源开关按钮启动设备,
- 4. 显示屏显示"FACTORY RESET"字样时松开"B1"和"B2"按钮即可。

注: 恢复出厂设置操作将清除您对键盘的所有更改,请谨慎操作。

## <span id="page-15-1"></span>**5. 附表**

#### 5.1 产品规格表

<span id="page-15-2"></span>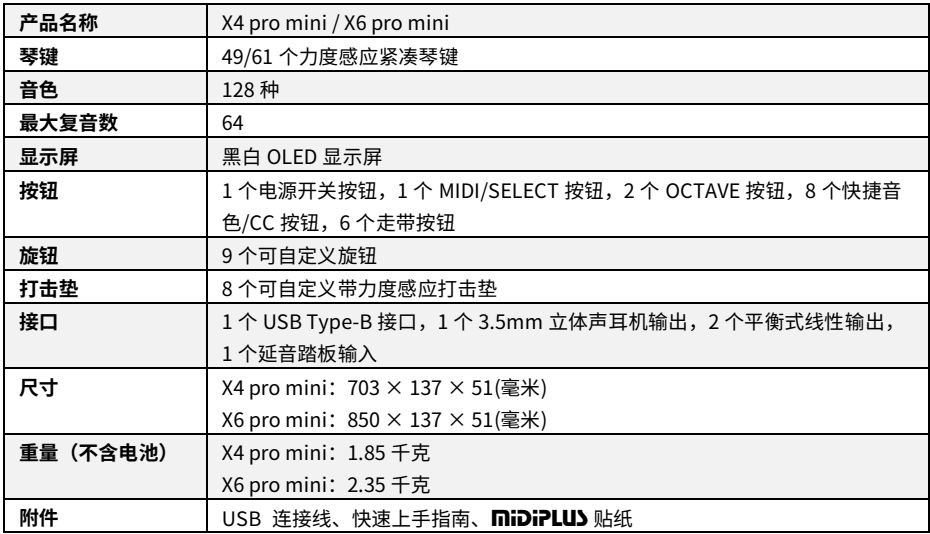

## <span id="page-16-0"></span>5.2 音色表

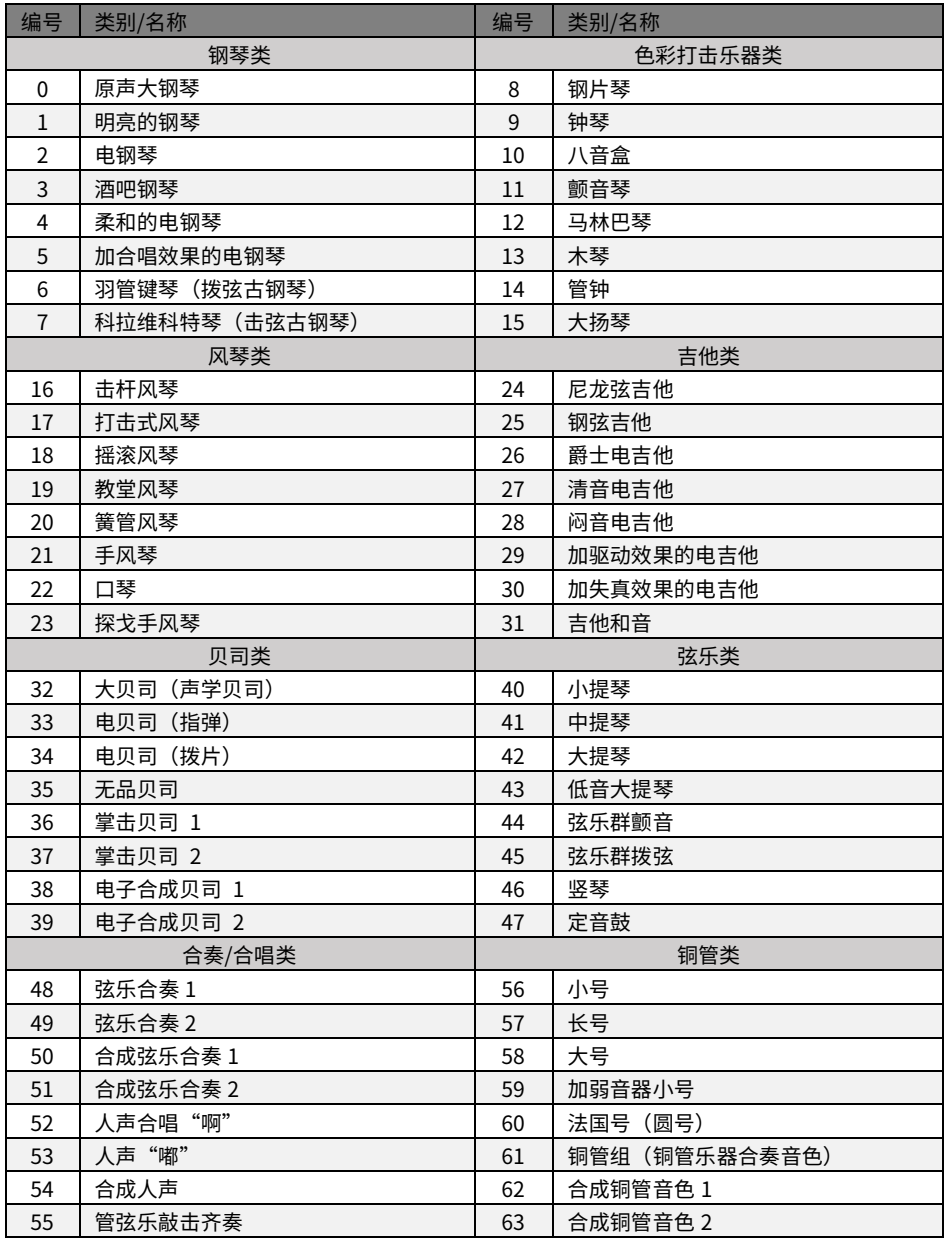

#### 音色表 (续):

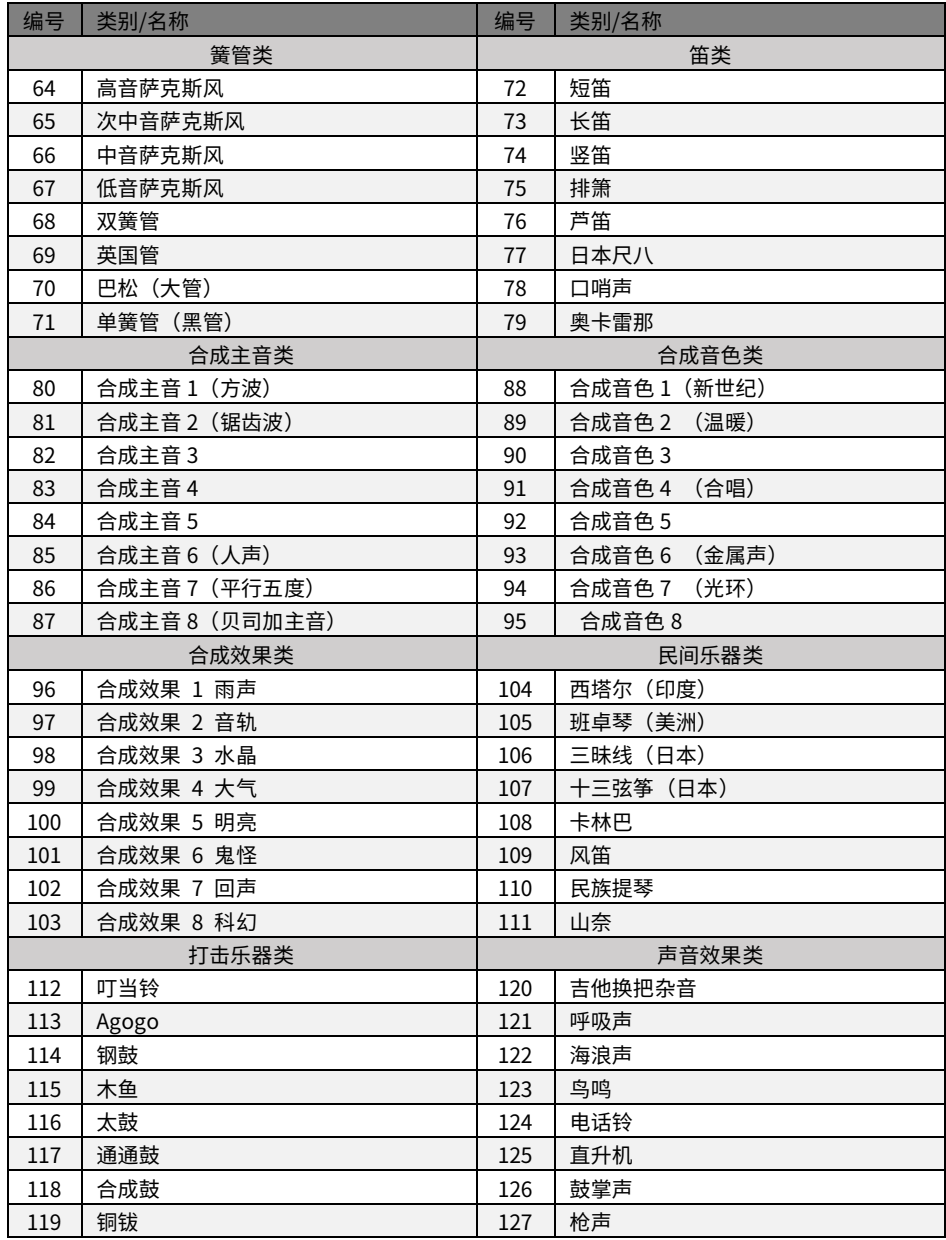

## <span id="page-18-0"></span>5.3 打击乐音色表

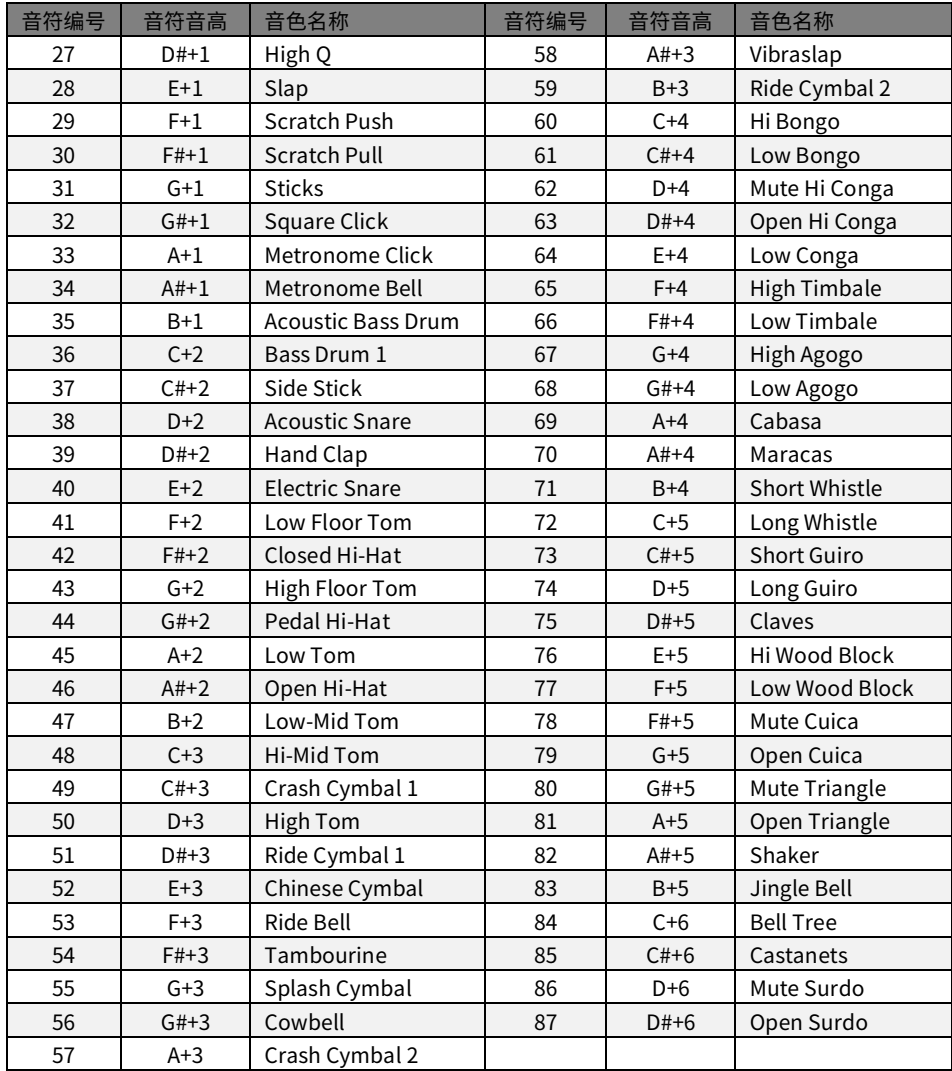

## <span id="page-19-0"></span>5.4 MIDI 音符表

<span id="page-19-1"></span>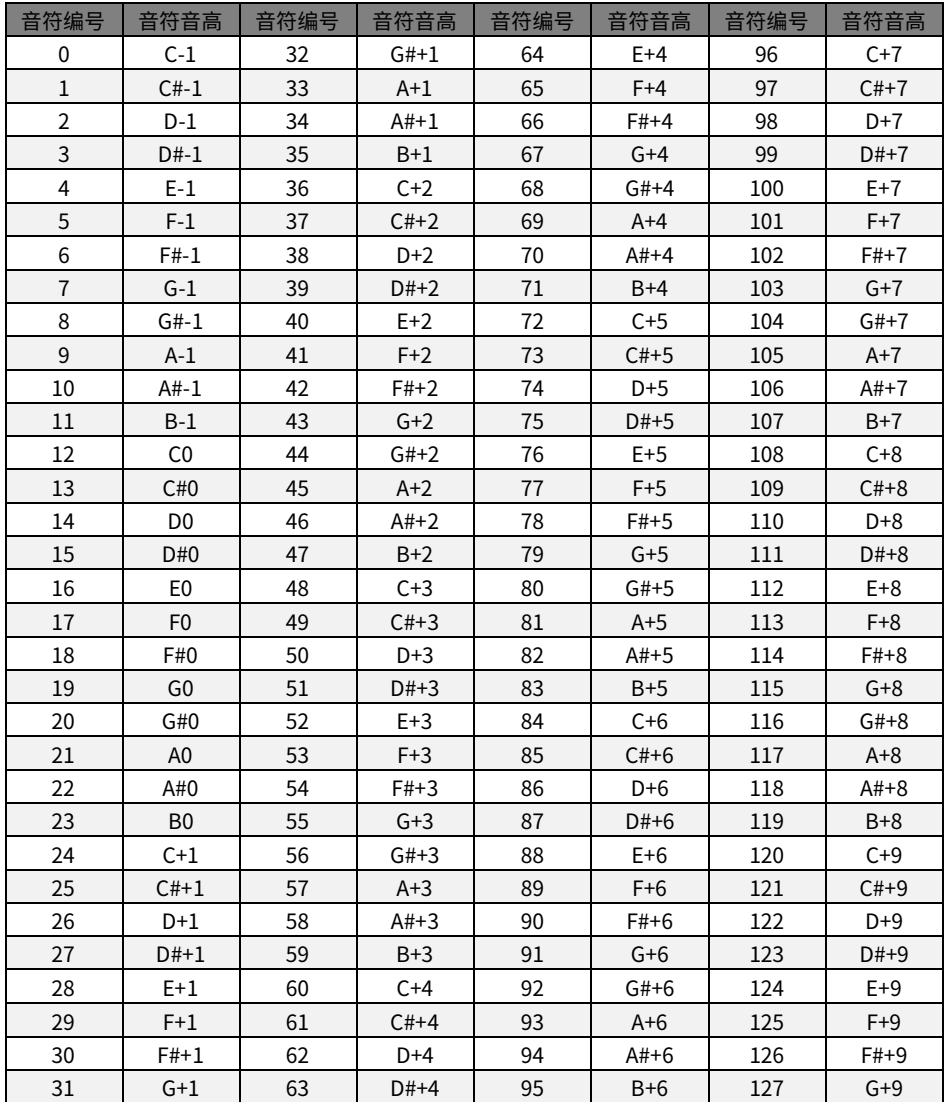

## <span id="page-20-0"></span>5.5 MIDI CC 控制器表

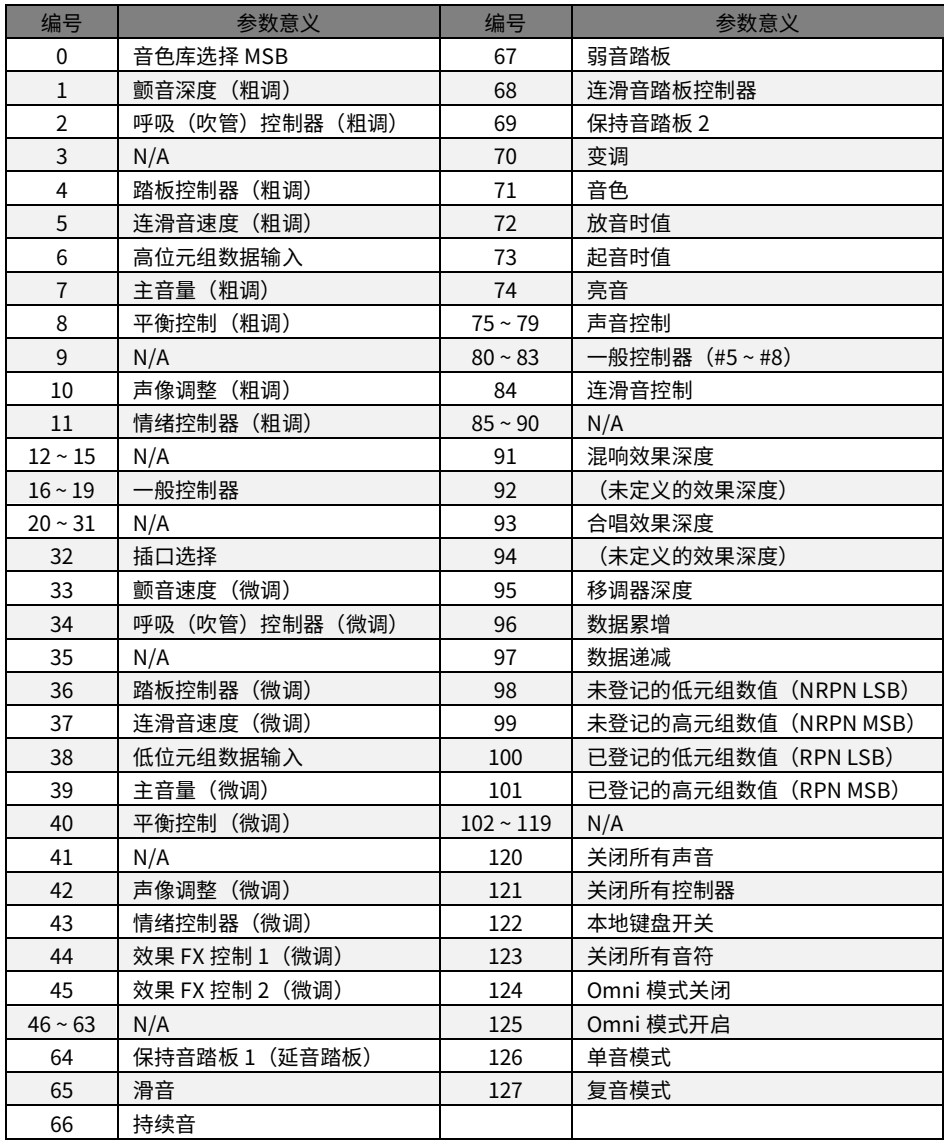

<www.midiplus.com>